**Colección de actividades Aprender Conectados Nivel Primario**

# **Programación**

## **Intelnetiated**

# **Jugar**

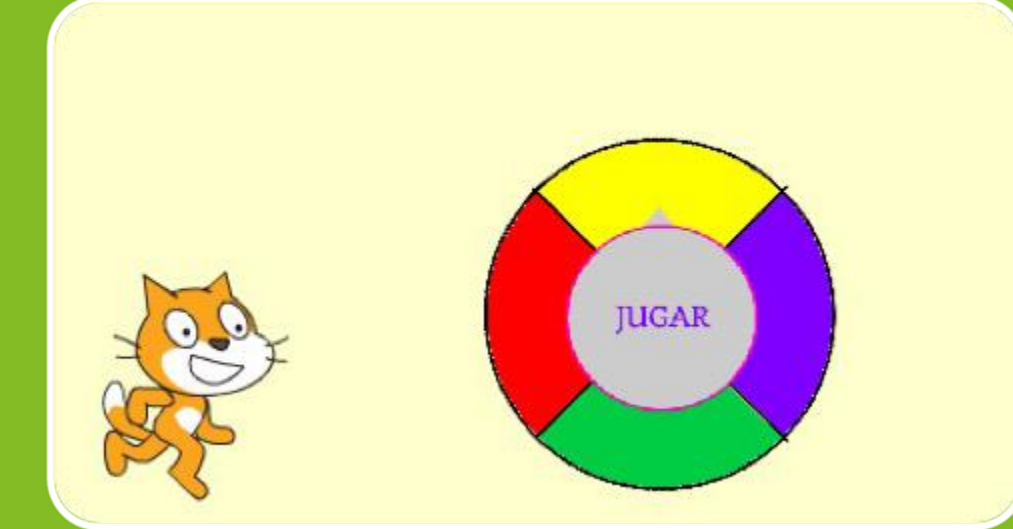

# Actividad N° 5

#### <u> 1 1 1 1 1 1 1 1 1 1 1 1 1</u>

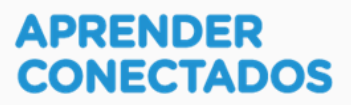

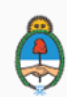

Ministerio de Educación,<br>Cultura, Ciencia y Tecnología Presidencia de la Nación

## **Autoridades**

 $\lambda$ 

x

D.

ä

 $\overline{\phantom{a}}$ 

**Presidente de la Nación** Mauricio Macri

**Jefe de Gabinete de Ministros** Marcos Peña

**Ministro de Educación, Cultura, Ciencia y Tecnología** Alejandro Finocchiaro

アンデー

**Secretario de Gobierno de Cultura** Pablo Avelluto

**Secretario de Gobierno de Ciencia, Tecnología e Innovación Productiva** Lino Barañao

**Titular de la Unidad de Coordinación General del Ministerio de Educación, Cultura, Ciencia y Tecnología** Manuel Vidal

**Secretaria de Innovación y Calidad Educativa** Mercedes Miguel

**Subsecretario de Coordinación Administrativa** Javier Mezzamico

**Directora Nacional de Innovación Educativa** María Florencia Ripani

ISBN en trámite

Este contenido fue producido por el Ministerio de Educación, Cultura, Ciencia y Tecnología de la Nación en el marco del Plan Aprender Conectados

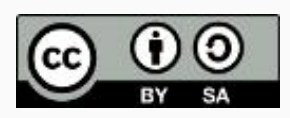

**2**

アンランド

## **Introducción**

x

**J** 

 $\overline{\phantom{a}}$ 

 $\overline{I}$ 

El Plan Aprender Conectados es la primera iniciativa en la historia de la política educativa nacional que se propone implementar un programa integral de alfabetización digital, con una clara definición sobre los contenidos indispensables para toda la Argentina.

En el marco de esta política pública, el Consejo Federal de Educación aprobó, en 2018, los Núcleos de Aprendizajes Prioritarios (NAP) de Educación Digital, Programación y Robótica (EDPR) para toda la educación obligatoria, es decir, desde la sala de 4 años hasta el fin de la secundaria. Abarcan un campo de saberes interconectados y articulados, orientados a promover el desarrollo de competencias y capacidades necesarias para que los estudiantes puedan integrarse plenamente en la cultura digital, tanto en la socialización, en la continuidad de los estudios y el ejercicio de la ciudadanía, como en el mundo del trabajo.

k

La incorporación de Aprender Conectados en la Educación Primaria permite poner a disposición de los estudiantes y docentes, tecnología y contenidos digitales que generen nuevas oportunidades para reconocer y construir la realidad: abre una ventana al mundo, facilita la comunicación y la iniciación a la producción digital.

La alfabetización digital integra nociones sobre los lenguajes de las computadoras, sobre cuya base están construidos los contenidos fundamentales de nuestra sociedad, particularmente aquellos ligados a los consumos culturales de niños y jóvenes. La programación y la robótica como el pensamiento computacional resultan relevantes para el aprendizaje: al comprender sus lenguajes y su lógica en la resolución de problemas, los alumnos se preparan para entender y cambiar el mundo.

En este marco, Aprender Conectados presenta actividades, proyectos y una amplia variedad de recursos educativos para orientar la alfabetización digital en la educación obligatoria en todo el país. La actividad que se presenta a continuación y el resto de los recursos del Plan son un punto de partida sobre el cual cada docente podrá construir propuestas y desafíos que inviten a los alumnos y alumnas a disfrutar y construir la aventura del aprender.

María Florencia Ripani Directora Nacional de Innovación Educativa

# **Objetivos generales**

## **Núcleos de Aprendizajes Prioritarios**

**Educación Digital, Programación y Robótica – Nivel Primario**

Ofrecer situaciones de aprendizaje que promuevan en los estudiantes:

- La formulación de problemas simples y la construcción de estrategias para su resolución, incluyendo su descomposición en pequeñas partes, utilizando secuencias ordenadas de instrucciones, valiéndose de la creatividad y experimentando con el error como parte del proceso.
- La integración de recursos digitales variados en el desarrollo de actividades creativas, interactivas y multimedia, incluyendo el diseño de interfaces simples e incorporando conceptos básicos de programación.
- El diseño de narrativas que combinen diversos lenguajes y medios digitales y permitan construir conocimiento en un marco lúdico y creativo.
- El trabajo colaborativo y solidario mediado por TIC para la resolución de problemas, favoreciendo el intercambio de ideas, y la comunicación de forma clara y secuenciada de las estrategias de solución.

ユーベルズ

### **Objetivos específicos**

Esta actividad permitirá introducir el entorno de programación visual Scratch y está orientada a desarrollar conocimientos iniciales vinculados con los siguientes objetivos de aprendizaje:

- Reconocer el entorno gráfico de Scratch.
- Reconocer los objetos, sus características y escenario.
- Identificar bloques básicos para la incorporación de sonidos.
- Conocer las estructuras de control y los condicionales.
- Profundizar en el concepto de evento con la inclusión de comunicaciones entre objetos.
- Identificar y usar apropiadamente bloques de operadores, sensores de color y preguntar y respuesta.
- Usar apropiadamente los bloques de repetición.

#### **Materiales y recursos**

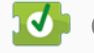

ı

**J** Computadoras

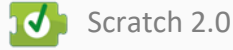

## **Desafío**

**A Max le gustó tanto el juego de adivinanzas que ahora va por más: quiere poner a prueba los conocimientos de sus amigos en educación digital. Una buena opción es crear un juego de preguntas y respuestas interactivo.**

**Misión de los programadores: diseñarán un juego de preguntas y respuestas, donde la pregunta se dispare al azar, utilizando una rueda loca de temas.**

### **Momentos de la actividad**

### **< Inicio >**

#### **Disparador**

El docente comenta que, como a Max le ha gustado jugar a las adivinanzas, se le ha ocurrido jugar ahora a un juego especial de preguntas y respuestas e invita a los alumnos y alumnas a crear una versión, utilizando el programa Scratch.

#### *¿Se animan a crear el juego con preguntas y respuestas sobre el tema de educación digital y felicitar al jugador si acierta?"*

Como primer paso, el docente podría proponer conversar acerca de la educación digital: ¿Qué es el software y el hardware? ¿Cómo nos podemos cuidar en las redes sociales? ¿Qué preguntas podríamos pensar sobre estos temas?

Se sugiere que el docente escriba una lista de preguntas posibles con respecto al tema para armar las preguntas que formarán parte del juego "Preguntamos".

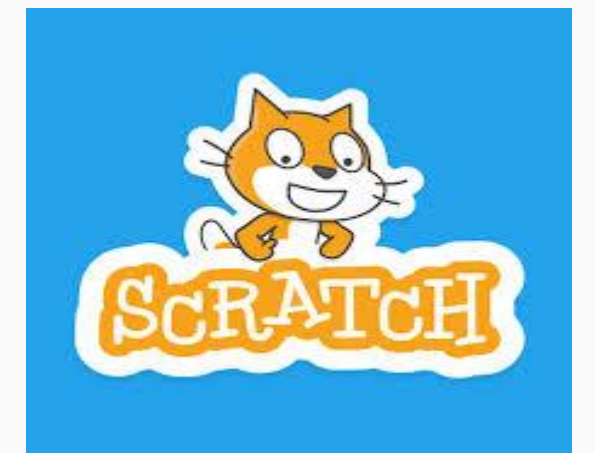

## **<Desarrollo >**

El docente invita a los alumnos y alumnas a pensar cómo realizar el proyecto para resolver el desafío propuesto. Les sugiere escribir el nombre del juego en el escenario y que Max salude y diga las instrucciones del mismo. Es necesario agregar otros objetos como el círculo con colores, un círculo que diga jugar y un triángulo que haga de marcador.

Luego se programará una pregunta según el color donde se detenga el marcador, cada color es un tema diferente. A partir de la respuesta que el jugador escriba, recibirá una felicitación y un sonido si acierta. Y, si no, una notificación que le dirá que no es la respuesta correcta, acompañada con otro sonido.

La primera tarea es hacer una lista de pasos que se necesitan para cumplir con el desafío. En toda la actividad se intentará que, además de los objetivos específicos, se ponga en juego la creatividad, la cooperación entre pares y el aprendizaje a partir de la exploración y el error.

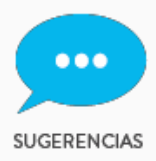

ı

**● Los alumnos y alumnas pueden trabajar en grupos de a dos para ayudarse mutuamente en los primeros pasos de la programación. ● Se les propone realizar una ficha con una lista de los pasos a seguir, asignándoles un orden.**

#### **Lista de instrucciones o pasos**

El docente hace una puesta en común de lo que cada grupo sugiere. Se debería concluir que se necesitan los siguientes pasos:

- 1. Ubicar a Max en el escenario diseñado, hacer que salude y explique las instrucciones del juego.
- 2. Agregar los objetos: círculo de colores, círculo que diga "Jugar" y marcador.
- 3. Hacer que el círculo que dice "Jugar" envíe el mensaje de girar si hacen clic sobre él.
- 4. Hacer que la rueda de colores, al recibir el mensaje girar, dé vueltas un número de veces aleatoria y envíe un mensaje cuando se detiene.
- 5. Hacer que marcador detecte el color donde paró la rueda y envíe un mensaje sobre ese color a Max.
- 6. Hacer que Max diga la pregunta según el color donde se ha detenido la rueda. Si el jugador acierta, Max lo felicita y emite un sonido. En caso contrario, dice que no es correcto y emite un sonido indicando que perdió.

#### **Manos a la obra**

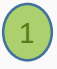

Ubicar a Max en el escenario diseñado, hacer que salude y explique las instrucciones del juego.

Editar el escenario con el pincel. Allí se abre la paleta de colores. Seleccionar la T de texto , un color y escribir el nombre del juego "Preguntamos".

Seleccionar a Max, hacer que salude y que explique cómo jugar.

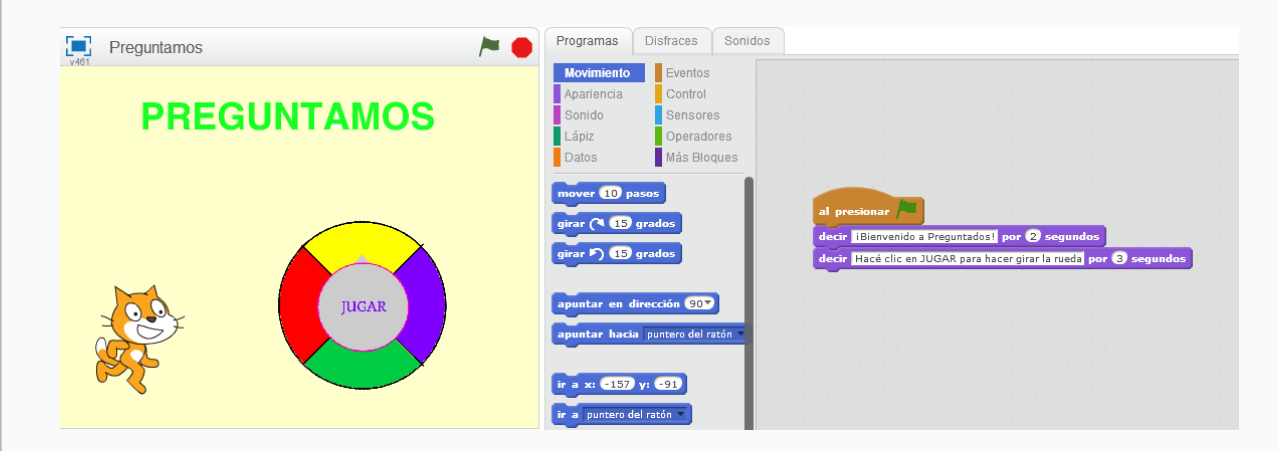

Agregar los objetos: círculo de colores, círculo que diga a jugar y marcador.

Como se realizó en las actividades anteriores , vamos a agregar objetos , pero esta vez los editamos nosotros seleccionando el pincel.

#### ¿Cómo creamos la rueda?

2

ı

En "pintar nuevo disfraz", seleccionamos la herramienta "línea" y presionando la tecla Mayúscula para dibujar un segmento vertical y otro horizontal que sean perpendiculares. Luego, con la herramienta "Elipse", dibujamos un círculo presionando la tecla Mayúscula, y lo trasladamos de modo que su centro coincida con la intersección de los segmentos dibujados.

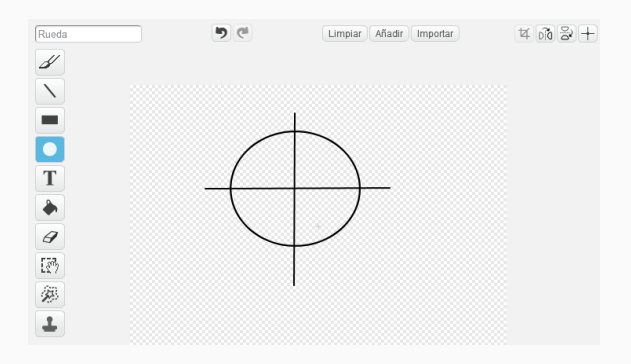

Pintamos con un color diferente cada cuarto de rueda. Y borramos las líneas si sobresalen del círculo.

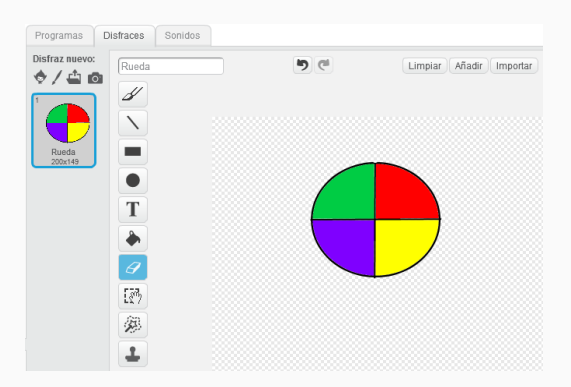

¿Cómo hacemos para que la rueda gire centradamente?

Un vez dibujado el círculo, hay que ubicar el centro del disfraz con la herramienta de arriba a la derecha, "Fijar el centro del disfraz", y hacer coincidir la intersección de las líneas con el centro del círculo.

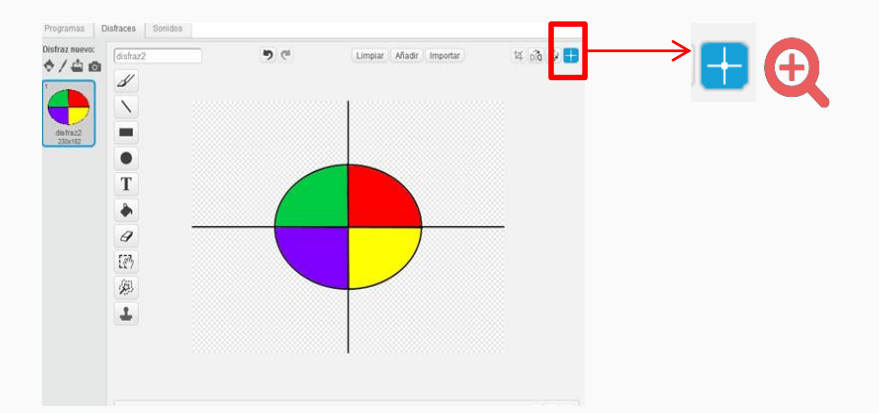

Una vez terminado, colocamos el círculo "Jugar" y dibujamos un triángulo para que sea el objeto marcador. Tanto el marcador como el círculo "Jugar" no deben moverse en el escenario durante el juego, solamente se mueve la rueda. Estos atributos se modifican desde el cuadro de información de cada objeto.

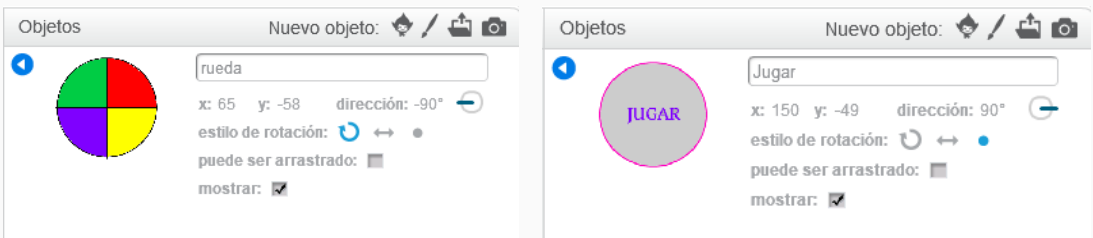

Así quedarían los objetos en el escenario.

Se pueden modificar los nombres de los objetos como lo hicimos en actividades anteriores de modo que queden con los nombres de "Max", "Jugar", "marcador" y "rueda".

En total hay cuatro objetos. For Prequntamos

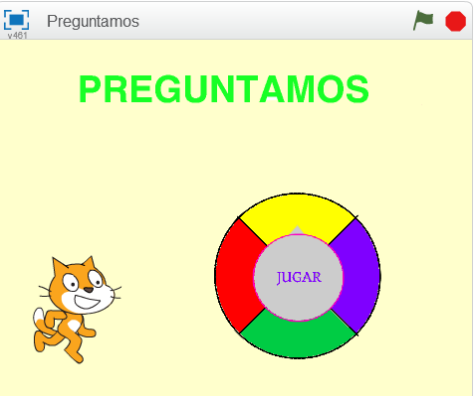

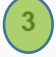

Hacer que el círculo que dice "Jugar" envíe el mensaje de girar si hacen clic sobre él.

Los objetos tienen su propia programación, disfraces y sonidos, pero pueden comunicarse entre sí por medio de los **mensajes**.

Se recomienda escribir en una hoja la comunicación entre los objetos para comprender la lógica:

- cuando el jugador hace clic en el objeto **Jugar**, este envía **mensaje girar** a todos los objetos del proyecto

- cuando el objeto **Rueda** recibe el **mensaje girar** , comienza a girar y cuando se detiene envía el **mensaje "rueda detenida".**

- cuando el objeto **marcador** recibe el **mensaje "rueda detenida",** estudia a través de los sensores de color en cuál de los cuatro colores se detuvo la rueda y envía el mensaje **rojo** o **verde** o **amarillo** o **violeta**;

- cuando Max recibe el **mensaje rojo**, hace la pregunta sobre software;
- cuando Max recibe el **mensaje amarillo**, hace la pregunta sobre robots;
- cuando Max recibe el **mensaje verde**, hace la pregunta sobre hardware:
- cuando Max recibe el **mensaje violeta**, hace la pregunta sobre privacidad en internet.

Seleccionar el objeto **Jugar** e ir a la pestaña Programas. En la categoría

Control seleccionar y luego enviar

mensaje.

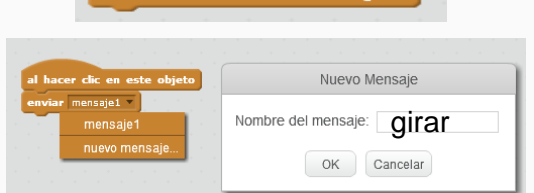

Al hacer clic en mensaje aparece la posibilidad de escribir el nombre, en este caso escribir "**girar**" en el recuadro que se despliega y dar OK.

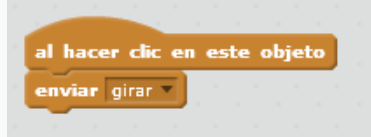

Ya tenemos programado el objeto **Jugar**.

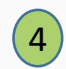

Hacer que la rueda de colores, al recibir el mensaje "girar", gire un número de veces aleatoria y envíe un mensaje cuando se detiene.

Ahora se empieza a programar la rueda. Para ello, seleccionar el objeto rueda y en el área de programación, comenzar a arrastrar los bloques de instrucciones.

Cuando la rueda recibe el **mensaje girar** enviado por el objeto Jugar, la rueda tiene que girar un número de veces de manera que no siempre se detenga en el mismo lugar.

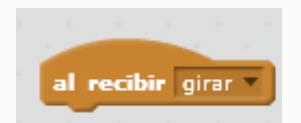

Por lo tanto, seleccionar en Categoría **Eventos** el bloque "al recibir", en Categoría **Control** el bloque "repetir" y en categoría **Movimiento** el bloque "Girar" 15 grados. El bloque "repetir" se vio en la actividad ¡A Bailar! y permite que se repitan las acciones ubicadas dentro del bloque (tiene forma de C) la cantidad de veces que indique el número que figure en el bloque.

La programación quedaría de la siguiente manera:

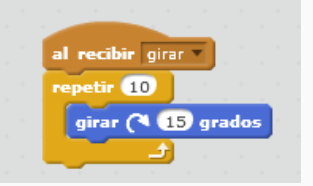

Pero siempre se detendría después haber girado 150 grados, o sea después de repetir 10 veces el giro de 15 grados.

¿Cómo se puede hacer para que cada vez haga una cantidad distinta de giros?

Reemplazando en donde dice 10 por el bloque **número al azar entre 1 y 10** de la categoría "Operadores", y cambiando por los valores 24 y 60 del bloque "número al azar" como sugerencia, para que gire mayor cantidad de veces.

número al azar entre v y 10

A continuación, cuando la rueda termina de girar, envía un nuevo mensaje: "**rueda detenida**", para que cuando el marcador lo reciba, detecte el color donde quedó detenida.

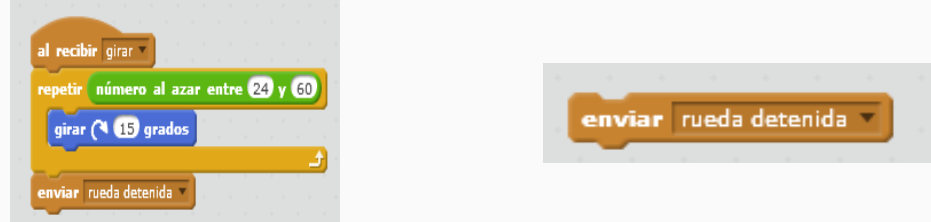

5

ı

Hacer que el marcador detecte el color donde paró la rueda y envíe un mensaje sobre ese color a Max.

¿Se acuerdan que cada color representa un tema? ¿Y que, por cada tema, hay una pregunta? Cuando el marcador recibe el mensaje "**rueda detenida**", tiene que evaluar en qué color se detuvo.

Entonces, **si el marcador toca el color rojo**, envía **mensaje rojo para que cuando** Max lo reciba, haga la pregunta correspondiente al tema de ese color. El bloque para la condición "¿tocando el color …?" Pertenece a la categoría **sensores**.

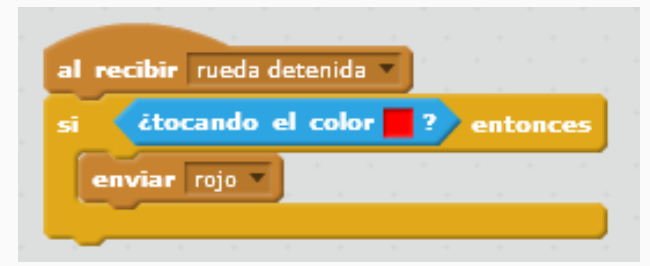

A través de los bloques de la categoría Sensores podemos hacer que los objetos interactúen entre sí o con condiciones del entorno. El uso de sensores nos permiten:

- detectar si un objeto toca a otro objeto, o el borde del escenario, o algún color;
- detectar si un color entra en contacto con otro color;
- hacer preguntas y obtener la respuestas:
- saber si el jugador presionó alguna tecla en particular;
- usar cronómetro;
- detectar algún sonido fuerte;
- trabajar con fechas;
- conocer la ubicación de los objetos o del puntero del mouse en el escenario.

Si el marcador está tocando el color rojo, entonces envía "mensaje rojo". Y lo mismo para cada color.

De esta manera la programación del marcador quedaría así:

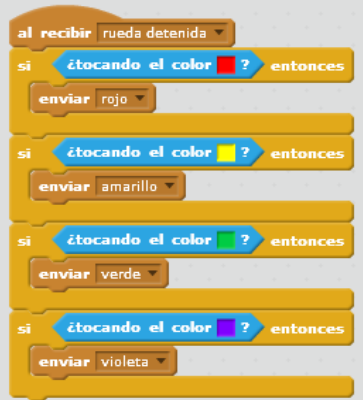

¿Cómo cargamos el cuadrado blanco del bloque "¿tocando el color .…?" Hacer clic :

- 1. en el color de la rueda que se quiera cargar;
- 2. en el cuadrado blanco del bloque "¿tocando el color …?"

6) Hacer que Max diga la pregunta según el color donde se ha detenido la rueda. Si el jugador acierta, Max lo felicita y emite un sonido. En caso contrario, dice que no es correcto y emite un sonido indicando que perdió.

Y llegamos al último paso.

Volvemos a seleccionar a Max quien recibe los mensajes del marcador. Entonces, ¿cómo empezamos?

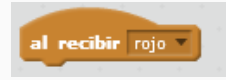

Recuerden que haciendo clic en la flecha, se despliegan todos los mensajes que creamos y seleccionamos un color. Empezamos con el rojo.

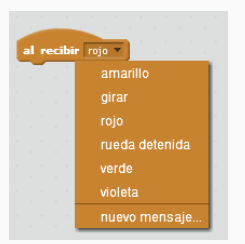

Cuando Max recibe el color rojo, él dice cuál es el tema "Software" y formula la pregunta: "El software son los programas y aplicaciones que hacen que la computadora haga cosas". Tenés que contestar "correcto" o "incorrecto".

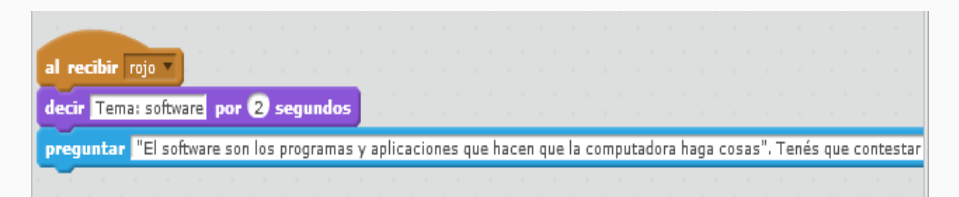

Ahora hay que programar el **condicional**, como en el proyecto de las adivinanzas, agregando dos sonidos de la biblioteca de sonidos y dos devoluciones de Max: uno en caso que acierte y otro en caso de que no acierte.

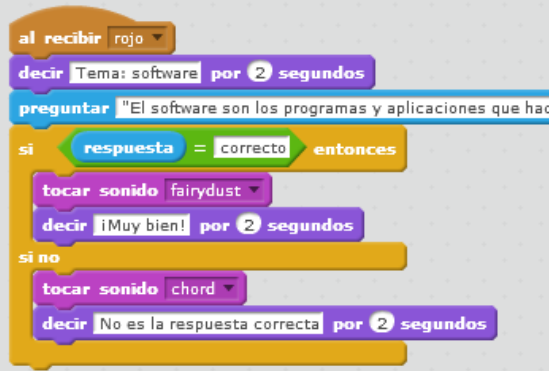

Si la **respuesta es igual a correcta** Max dice "¡Muy bien!" y se escucha un sonido. En Sensores se encuentra la variable "**respuesta**", y también está el bloque con la instrucción "**preguntar**" , como vimos en la actividad "Adivina, adivinador".

Antes de continuar, se sugiere ejecutar el programa para ver si funciona bien.

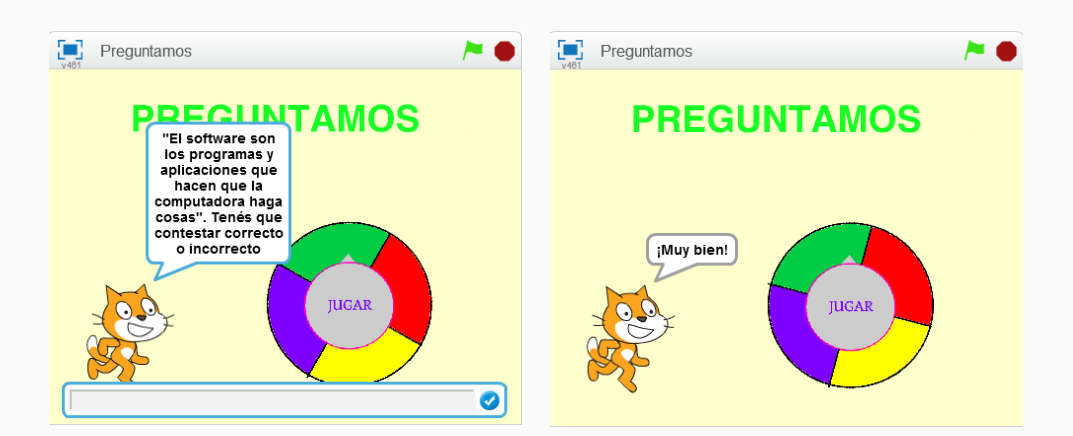

Y así repetimos la secuencia, modificando tema y pregunta para cada color. Haciendo clic derecho sobre la programación , la duplicamos y modificamos de acuerdo al tema que corresponde.

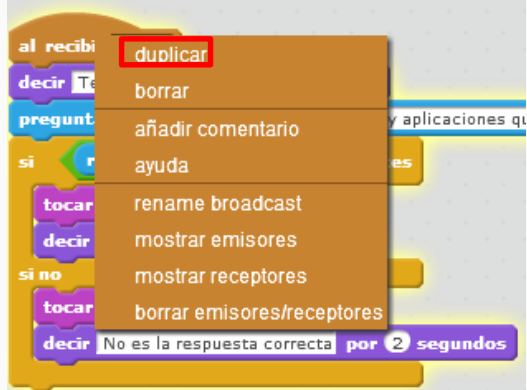

Como sugerencia, el tema para el color verde puede ser "hardware" y la pregunta: "El hardware es todo lo que podemos tocar de una computadora. Tenés que contestar correcto o incorrecto".

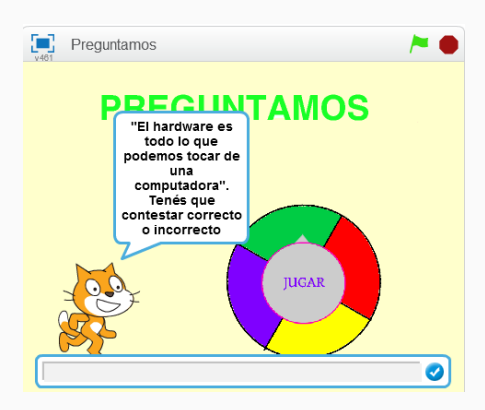

Para el color violeta, el tema puede ser "Privacidad en internet" y la pregunta: "Si un amigo publica fotos y datos tuyos en una red social, ¿qué hacés?

- a) nada, porque vos siempre publicás fotos de tus amigos;
- b) le pedís que te avise antes de publicar algo sobre vos".

La respuesta correcta es la opción **b**. Si el jugador escribe **a** , Max puede decir " No es la respuesta correcta".

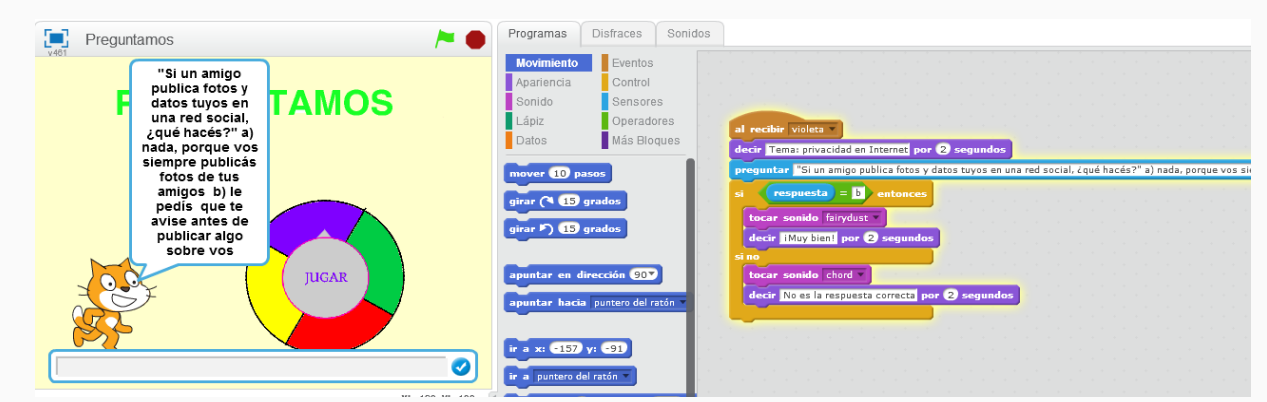

Y para el color amarillo, el tema puede ser "Robots" y la pregunta:

"¿Un robot es una computadora? Tenés que contestar sí o no". La respuesta correcta es "sí". Si el jugador escribe "no", Max puede decir " **los robots son computadoras**".

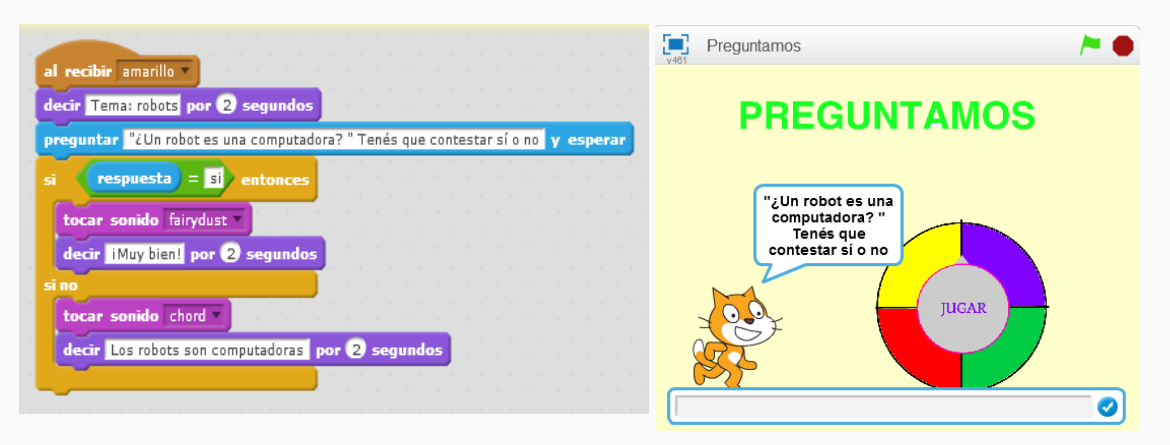

Hemos construido nuestro proyecto en Scratch. Ahora llegó el momento de ejecutarlo, presionando la bandera verde del escenario.

Y para verlo en la pantalla completa, en el ícono cuadrado azul y luego la bandera verde.

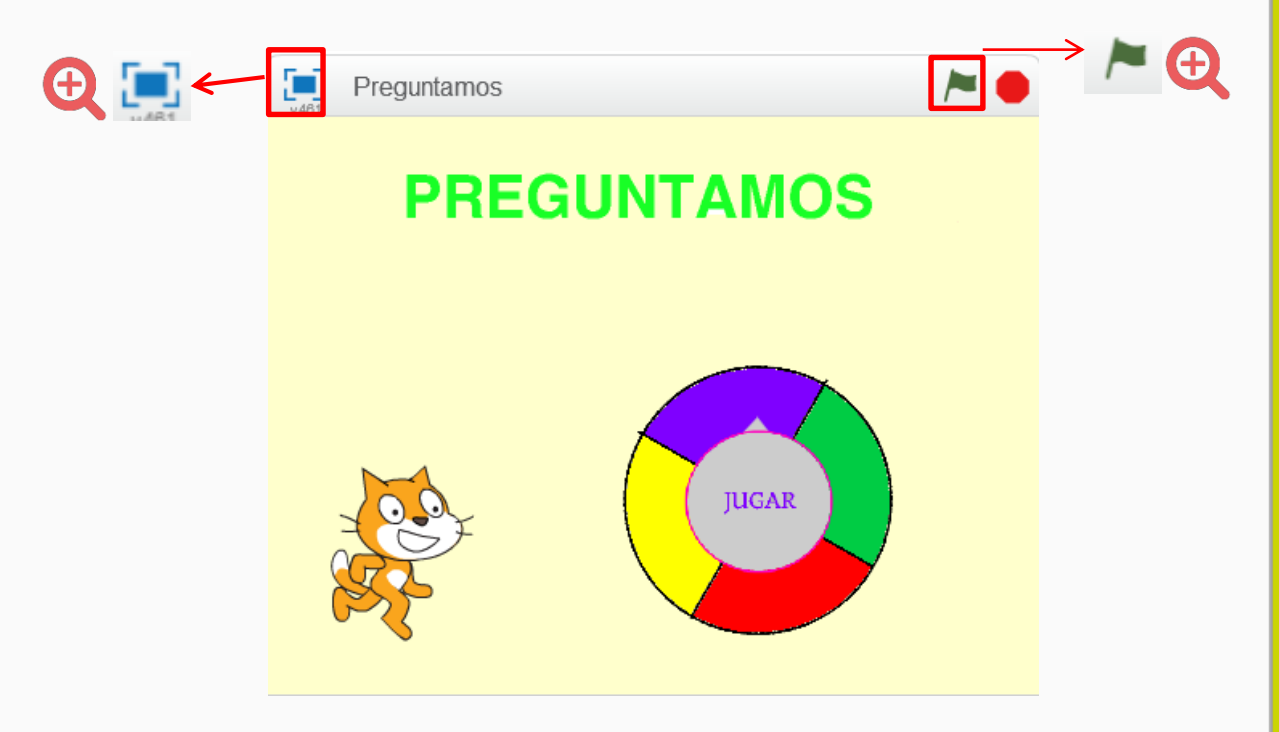

#### **¡Nuestro desafío está terminado!**

Para cerrar la actividad, los alumnos y alumnas jugarán en grupos compartiendo con sus compañeros sus proyectos.

Podrán intercambiar las computadoras para comparar sus códigos, probando si funciona bien la programación y ayudarse entre ellos para corregir o mejorar el juego.

#### **Para seguir aprendiendo**

Se ha creado el juego **Preguntamos** con cuatro temas diferentes sobre educación digital, cada una de ellos asociados a un color. En cada tema se hace una pregunta al jugador y la evaluación de su respuesta.

Ahora los alumnos y las alumnas están en condiciones de seguir avanzando, agregando más preguntas a cada tema, y/o creando una rueda con más de 4 colores, y/o intentando hacer girar la rueda más veces (aumentado los valores en el bloque número al azar entre) o más rápido (aumentando el valor de los grados en el bloque girar).